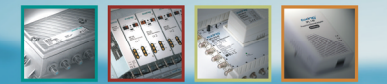

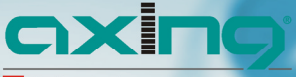

**[]** Swiss design and development

# **SZU 60-00 BETRIEBSANLEITUNG** Antennensteckdosen

## **Programmer**

**Middebbbbbb** 

#### SZU 60-00 CXINO Steckdosen Programmer für SSD 6-xx **IISB** mini Steckdose  $CE \nsubseteq$  max.50mA

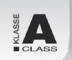

DE - Lesen und aufbewahren

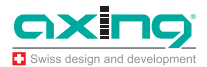

## **Sicherheitshinweise**

#### **A WARNUNG**

#### **Beachten Sie die folgenden Sicherheitshinweise!**

- ۰ Die Antennensteckdosen der SSD 6-xx-Serie sind ausschließlich für den stationären Einsatz in Antennenverteilanlagen von Gebäuden vorgesehen und sind fester Bestandteil der Gebäudeinstallation. Ein andersartiger Einsatz ist zuvor mit dem Hersteller abzustimmen.
- $\bullet$  Der Programmieradapter SZU 60-00 ist ein Werkzeug zum Verbinden der programmierbaren Antennensteckdose mit einem PC/Notebook/Laptop.
- $\blacksquare$  Potentialausgleich und ein eventuell notwendiger Blitzschutz müssen nach den gültigen Vorschriften ausgeführt werden. Insbesondere bei häuserübergreifender Installation sind die auftretenden Potentialunterschiede zu beachten.
- $\bullet$  Die Geräte und die dazugehörigen Netzteile dürfen nicht geöffnet werden, es besteht die Gefahr eines Stromschlags. Reparaturen und Modifikationen dürfen nur vom Hersteller ausgeführt werden.

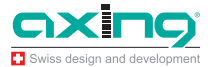

## **Inhalt**

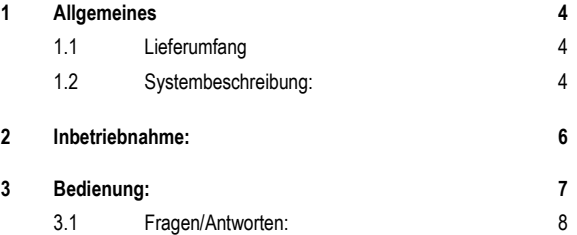

Betriebsanleitung **SZU 60-00** Kapitel **1:** Allgemeines

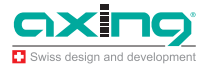

## **1 Allgemeines**

#### **1.1 Lieferumfang**

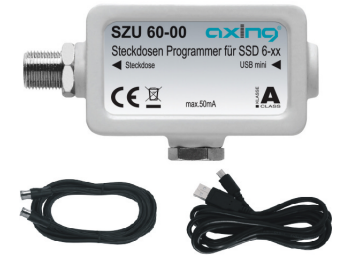

- 1 x Antennensteckdosen-Programmer SZU 60-00
- . 1 x F-Quickfix-Kabel schwarz 1,5 mtr.
- ۰ 1 x USB auf mini USB, 2 mtr. schwarz

#### **1.2 Systembeschreibung:**

Teilnehmergesteuerte Einkabelsysteme ermöglichen es, mehrere Empfänger unabhängig voneinander und ohne Einschränkung in der Programmwahl an einer gemeinsamen Ableitung zu betreiben. Diese Systeme sind jedoch nicht direkt für wohnungsübergreifende Installationen geeignet, da keine Schutzmechanismen gegen Manipulation und Fehlkonfiguration der Empfangsgeräte vorgesehen sind. Dadurch kann es zu unbeabsichtigten Störungen oder gar einem Totalausfall des Systems kommen.

Die Antennensteckdosen der SSD 6-xx-Serie beinhalten Schutzmechanismen, damit nur am jeweiligen Empfangsort zulässige Steuerbefehle in das Verteilnetz gelangen. Dabei werden u.a. die Userband-IDs geprüft. Grundsätzlich blockieren die Dosen eine Dauerspannung von größer 15V und einen 22kHz-Dauerton. Zusätzlich werden nur Steuerbefehle für die Userbänder in das Verteilnetz gelassen, für die eine Berechtigung hinterlegt wurde. Alle Steuerbefehle die andere Userbänder beeinflussen könnten werden geblockt. Die Antennensteckdosen der SSD 6-xx--Serie sind kompatibel mit Steuerbefehlen nach EN50494 und JESS. Im Auslieferzustand sind alle Userbänder zugelassen.

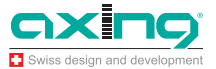

Die Berechtigungen werden mittels eines PCs/Laptops und einer speziellen Software und dem Programmieradapter SZU 60-00 in der Dose abgelegt. Die Software ist über www.axing.com frei downloadbar

#### **1.3 Softwareinstallation:**

Die Konfigurationssoftware "AnDoKon.exe" ist unter www.axing.com im Bereich Download downloadbar. Die Software ist nicht geschützt und kann frei kopiert werden.

Es ist ausreichend die Datei "AnDoKon.exe" in ein beliebiges Verzeichnis zu kopieren und von dort zu starten. Wenn das Programm auf einem Laptop genutzt werden soll ist es nicht sinnvoll, die Datei im Firmennetzwerk zu speichern.

Um eine Verknüpfung auf dem Desktop zu erhalten klicken Sie mit der rechten Maustaste auf den Desktop, wählen Sie "Neu", "Verknüpfung" und wählen dann den Speicherpfad und die Datei aus.

Für die Anwendung ist ein Rechner mit Microsoft Windows XP, Windows Vista oder Windows 7 und installiertem Microsoft.NET Framework 4.0 und Microsoft .NET Framework 2.0 Redistributable (x86) notwendig. Bei Bedarf kann .NET Framework kostenlos über die Microsoft-Homepage heruntergeladen werden.

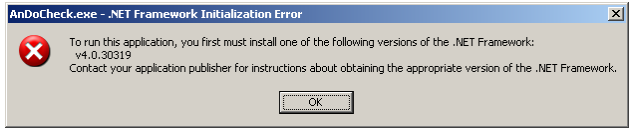

Fehlermeldung bei fehlendem .NET Framework oder falscher Framework-Version.

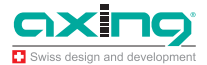

## **2 Inbetriebnahme:**

Sobald der SZU 60-00 per USB-Kabel mit dem PC/Laptop verbunden wird sollte der Windows-Gerätemanager eine neue serielle Schnittstelle (COM-Port) erkennen. Die notwendigen Treiber sind normalerweise standardmäßig im Betriebssystem vorhanden, bei Problemen müsste ein Treiber für einen FTDI FT232 installiert werden (www.axing.com, Bereich Download), dieser wird im SZU 60-00 verwendet. Nach dem Start der Konfigurationssoftware "AnDoKon.exe" sucht diese automatisch nach dem angeschlossenen SZU 60-00 und konfiguriert die neue serielle Schnittstelle. Sollte kein Programmer gefunden werden erscheint folgende Fehlermeldung:

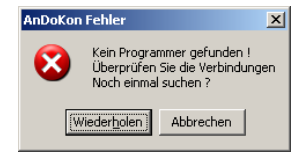

Kontrollieren Sie in diesem Fall die Verbindung zum Programmer und ggf. Die Treiberinstallation. Im Gerätemanager muss ein "USB<->Seriell" Wandler auftauchen. Wenn der Programmieradapter gefunden wird erscheint die Bedienoberfläche.

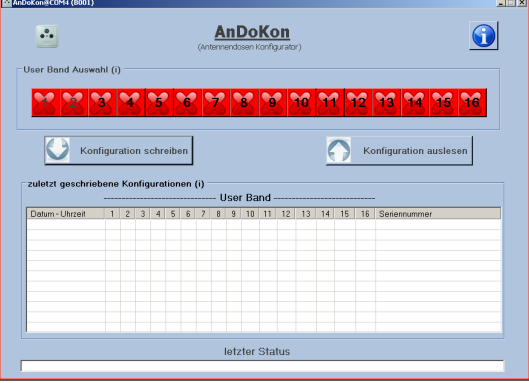

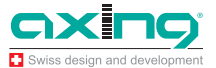

## **3 Bedienung:**

Mit der AnDoKon-Software können die SSD 6-xx sowohl ausgelesen "Konfiguration auslesen" als auch programmiert werden "Konfiguration schreiben".

Die SSD 6-xx kann, im ein- oder ausgebauten Zustand, programmiert werden, d.h. die SSD 6-xx können im Büro / Werkstatt vorprogrammiert werden.

Für jedes "Userband UB" ist ein Statusfeld 1–16 im User Band Auswahl vorhanden.

Beim Auslesen der SSD 6-xx wird im User Band Auswahl 1–16 die programmierte UB grün angezeigt. Um die SSD 6-xx mit einer neuen UB zu programmieren, wird in der User Band Auswahl durch Anklicken der UB 1 - 16 die UB verändert und mit "Konfiguration Schreiben" wird die SSD 6-xx neu programmiert.

In der Statuszeile "letzter Status" wird der letzte Programmierzustand angezeigt. Ist das Feld grün so war der letzte Programmiervorgang erfolgreich, bei rot ist ein Fehler aufgetreten. Überprüfen Sie bitte die UB Einstellung und wiederholen sie den Programmiervorgang.

Im Historienverlauf werden die letzten Programmierungen mit Datum, UB und Seriennummer angezeigt. Bei einem grün hinterlegtes Feld mit Haken ist die "UB aktiviert" und ein rot hinterlegtes Feld ist die "UB deaktiviert". Es können mehrere UB's in einer SSD 6-xx, z.B. für Twin-Receiver, verwendet werden.

Mit jeder neuen Programmierung rutschen die letzten Daten eine Zeile nach unten, wodurch die Userbänder übersichtlich auf die verschiedenen Dosen verteilt werden können.

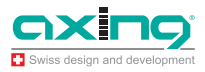

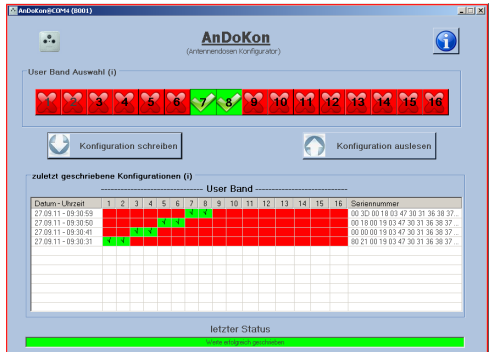

Programmer und SSD 6-xx unterstützen 16 Userbänder. Wie viele Userbänder im Verteilnetz tatsächlich verfügbar sind, bestimmt der vorgeschaltete Einkabelumsetzer. Einkabelumsetzer nach EN50494 unterstützen maximal 8 Userbänder. Programmer und Antennensteckdosen sind jedoch bereits für den Nachfolgestandard JESS ausgelegt, dadurch sind 16 Userbänder wählbar. EN50494 und JESS werden gleich behandelt und können gemischt verwendet werden.

#### **Hinweis:**

Die programmierbare Antennensteckdose wertet ausschließlich die Userband-ID aus, nicht die Userbandfrequenz. Daher kann die SSD 6-xx mit allen Einkabelumsetzern und beliebigem Frequenzraster eingesetzt werden.

#### **3.1 Fragen/Antworten:**

. Wozu brauche ich überhaupt konfigurierbare Antennendosen? Bei teilnehmergesteuerten Einkabelsystemen arbeiten mehrere Receiver logisch parallel auf einer Ableitung. Um die Steuerbefehle der verscheidenen Receiver unterscheiden zu können muß jeder Receiver eine eindeutige Identifizierung senden, die so genannte "Userband ID". Diese wird im Menü des Receivers eingestellt. Ist diese ID doppelt vergeben so konkurrieren die Receiver um das Signal, wodurch kein TV-Empfang möglich ist. Die konfigurierbare Antennendose überwacht die vom Receiver gesendeten Steuerbefehle und lässt nur die Befehle passieren, die für die jeweilige Dose zugelassen sind. Dadurch können keine anderen Userbänder / Umsetzungen gestört werden. Das setzt selbstverständlich voraus, das das jeweilige Userband auch nur für eine Dose freigeschaltet wurde.

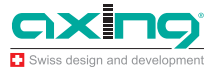

- ٠ Mit welchen Einkabelumsetzern funktionieren die Antennendosen? Die Antennendosen funktionieren mit allen Einkabelumsetzern die nach EN50494 oder JESS arbeiten. Es ist unerheblich welcher Umsetzerchipsatz und welche Userbandfrequenzen verwendet werden, ausschlaggebend ist die Userband-ID.
- . Muß ich eine bestimmte Reihenfolge einhalten? Für die Programmierung selbst ist es egal ob die Dose "nackt" auf dem Tisch liegt oder eingebaut ist. Die Freigabe der Userband-IDs kann grundsätzlich beliebig erfolgen. Nach EN50494 sind die Userbandfrequenzen mit den dazugehörigen Userband-IDs aufsteigend, also hat beispielsweise UB1 die niedrigste und UB8 die höchste Frequenz. Da die Dämpfung im Verteilnetz frequenzabhängig ist, ist es meistens sinnvoll, die niedrigste Frequenz, also die niedrigste Userband-ID, an der Dose mit der längsten Zuleitung freizugeben.
- Warum wird für die Software Windows XP, Vista oder Windosw 7 vorausgesetzt? Das Programm ist primär für Microsoft Windows geschrieben, da dieses System am weitesten verbreitet ist. Leider verhalten sich verschiedene Windows-Versionen unterschiedlich und es können nicht alle Konstellationen getestet werden, was aber nicht bedeutet, das das Programm nicht auf anderen Systemen laufen würde.
- $\bullet$  Ich habe Probleme bei der automatischen Receiveranmeldung Einige Receiver senden bei einer semi-automatischen Installation Steuerbefehle in das Verteilnetz, die andere laufende Bildübertragungen stören würden (z.B. den Befehl "schalte alle Baken ein"). Da die Antennendose einen ungestörten Empfang sicherstellt werden alle Steuerbefehle, die andere Userbänder stören könnten, blockiert. Bei solchen Receivern muß Userband-ID und Frequenz manuell eingegeben werden.
- $\bullet$  Muß ich für Twin-Receiver zwei Dosen installieren? Nein, an der Dose können auch mehrere, beliebige Userbänder freigeschaltet werden. Die Userbänder brauchen nicht benachbart zu sein. Moderne Twin-Receiver versorgen sich im Einkabelmodus üblicherweise über einen Eingang. Falls nicht kann ein einfacher Zweifachverteiler zwischen Dose und Receiver geschaltet werden.
- $\bullet$  Saugt der Einkabelumsetzer den Akku meines Laptops leer? Nein, die Dose wird mit einer Fernspeisung von 5V aus dem Laptop programmiert. Die Antennendose erkennt diesen Spannungspegel als Programmiermodus und unterbricht den Fernspeisepfad zum Umsetzer.

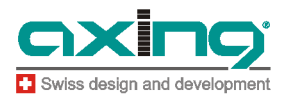

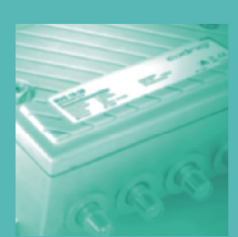

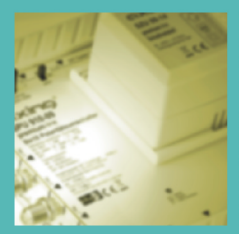

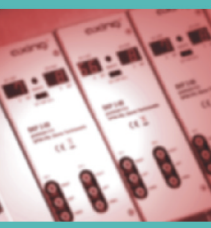

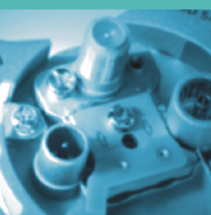

**AXING AG** Gewerbehaus Moskau CH-8262 Ramsen Telefon +41 52 - 742 83 00 Telefax +41 52 - 742 83 19 info@axing.com www.axing.com